## **BAB V**

# **IMPLEMENTASI DAN PENGUJIAN SISTEM**

## **5.1 IMPLEMENTASI SISTEM**

Setelah perancangan SIG pemetaan lokasi SMA di Kota Jambi berbasis android selesai dirancang dan didesain, maka tahapan selanjutnya adalah implementasi sistem. Tahapan implementasi sistem adalah proses pembuatan sistem atau perangkat lunak dari tahap perancangan atau desain ke tahap coding dengan menggunakan Bahasa pemerograman yang akan menghasilkan sistem atau perangkat lunak yang telah dirancang sebelumnya. Adapun hasil dari implementasi aplikasi sebagai berikut :

1. Implementasi halaman *loading* awal

Halaman ini merupakan halaman yang muncul pertama kali saat aplikasi di buka. Dapat dilihat pada gambar 5.1 beribuk, gambar berikut merupakan hasil implementasi dari rancangan gambar 4.19.

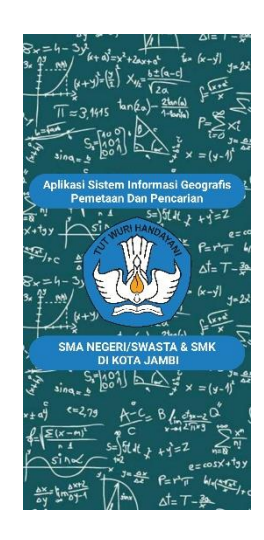

**Gambar 5.1 Implementasi Halaman** *Loading* **Awal**

2. Implementasi halaman utama

Pada halaman ini berisi menu-menu yang tersedia pada aplikasi. Dapat dilihat pada gambar 5.2 berikut, gambar berikut merupakan hasil implementasi dari rancangan gambar 4.20.

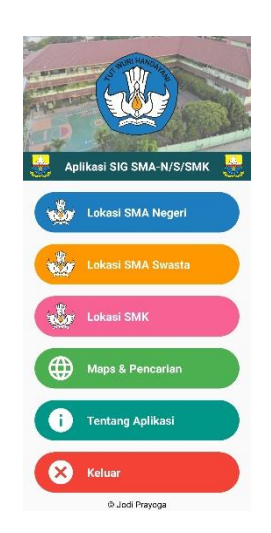

**Gambar 5.2 Implementasi Halaman Utama**

3. Implementasi halaman list lokasi SMA-N/S/SMK

Halaman ini akan muncul apabila pengguna memilih menu list lokasi SMA-N/S/SMK pada halaman utama aplikasi. Dapat dilihat pada gambar 5.3 berikut, gambar berikut merupakan hasil implementasi dari rancangan gambar 4.21.

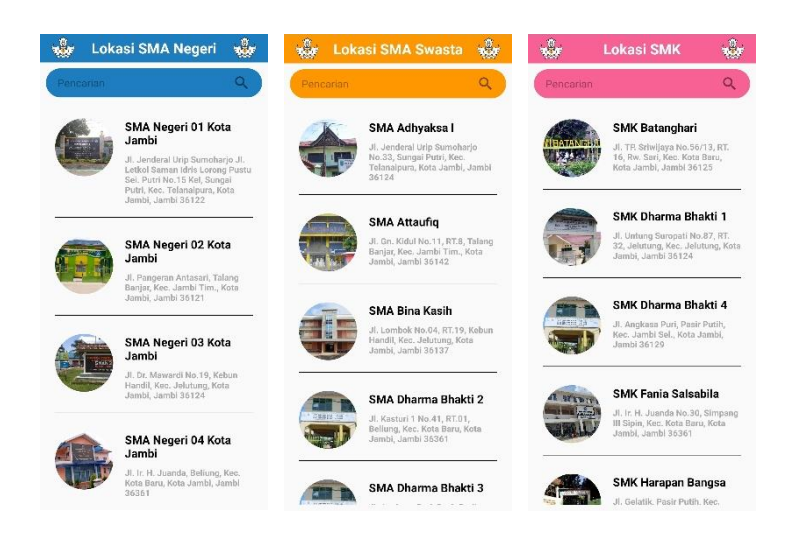

**Gambar 5.3 Implementasi Halaman List Lokasi SMA-N/S/SMK**

4. Implementasi halaman informasi lokasi SMA-N/S/SMK

Halaman ini berisi informasi SMA yang dipilih. Informasi yang disediakan berupa nama sekolah, alamat, no telpon, pada halaman ini pengguna juga dapat melakukan navigasi menuju lokasi SMA tersebut. Dapat dilihat pada gambar 5.4 berikut, gambar berikut merupakan hasil implementasi dari rancangna 4.22.

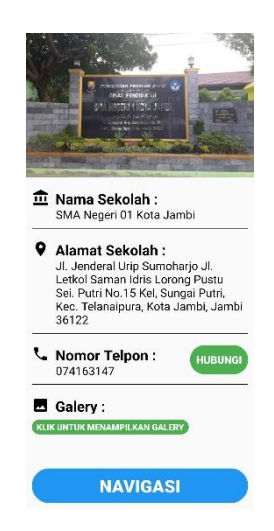

## **Gambar 5.4 Implementasi Halaman Informasi Lokasi SMA-N/S/SMK**

5. Implementasi halaman *google maps*

Halaman ini merupakan halaman *google maps view* yang sudah dilengkapi dengan marker lokasi-lokasi SMA Negeri, swasta, dan SMK. Dapat dilihat pada gambar 5.5 berikut, gambar berikut merupakan hasil implementasi dari rancangan 4.23.

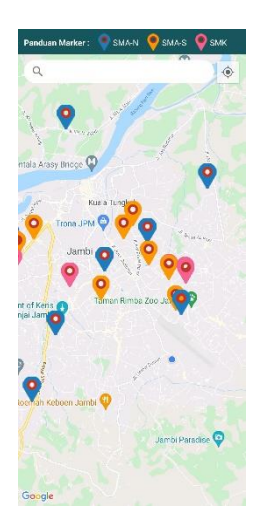

**Gambar 5.5 Implementasi Halaman** *Google Maps*

6. Implementasi halaman tentang aplikasi

Halaman ini berisi informasi aplikasi, pada halaman ini juga terdapat opsi untuk *login* sebagai admin. Dapat dilihat pada gambar 5.6 berikut, gambar berikut merupakan hasil implementasi dari rancangan 4.24.

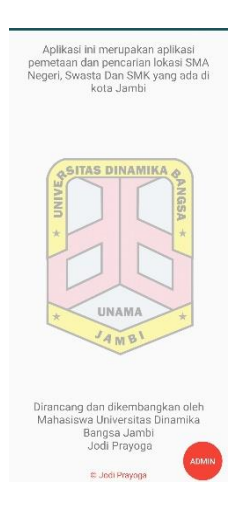

**Gambar 5.6 Implementasi Halaman Tentang Aplikasi**

7. Implementasi halaman *login* admin

Halaman ini merupakan di gunakan admin untuk *login* sebagai status admin. Dapat dilihat pada gambar 5.7 berikut, gambar berikut merupakan hasil implementasi dari rancangan 4.25.

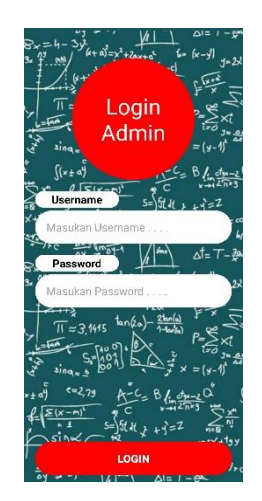

**Gambar 5.7 Implementasi Halaman** *Login* **Admin**

8. Implementasi halaman utama admin

Halaman ini merupakan halamn utama admin yang hanya bisa di akses setelah admin melakukan *login.* Dapat dilihat pada gambar 4.8 berikut, gambar berikut merupakan hasil implementasi dari rancangan 4.26.

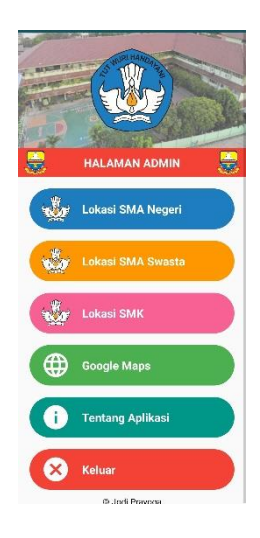

**Gambar 5.8 Implementasi Halaman Utama Admin**

9. Implementasi halaman list lokasi SMA-N/S/SMK admin

Pada halaman list lokasi SMA-N/S/SMK admin terdapat *floating button*  dengan opsi tambah, edit, dan hapus, yang dapat digunakan admin untuk menambah, mengubah, dan menghapus data lokasi. Dapat dilihat pada gambar 5.9 berikut, gambar berikut merupakan hasil implementasi dari rancangan 4.27

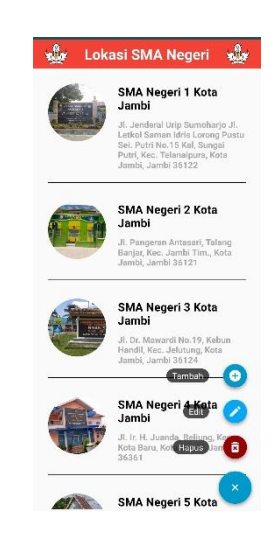

## **Gambar 5.9 Implementasi Halaman List Lokasi SMA-N/S/SMK Admin**

10. Implementasi halaman tambah data lokasi

Halaman ini merupakan halaman yang digunakan admin untuk menambah data lokasi. Dapat dilihat pada gambar 5.10 berikut, gambar berikut merupakan hasil implementasi dari rancangan 4.28.

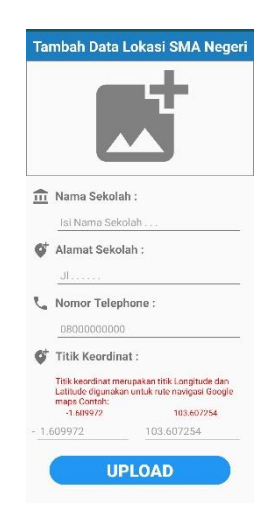

**Gambar 5.10 Implementasi Halaman Tambah Data Lokasi**

11. Implementasi halaman ubah data lokasi

Halaman ini merupakan halaman yang digunakan admin untuk mengubah data lokasi. Dapat dilihat pada gambar 5.11 berikut, gambar berikut merupakan hasil implementasi dari rancangan 4.29.

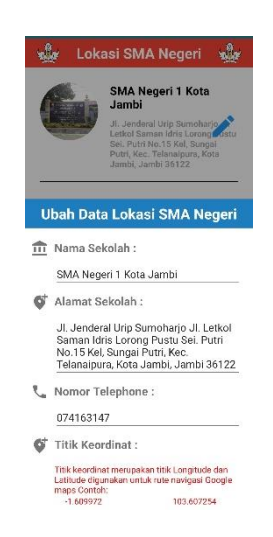

**Gambar 5.11 Implementasi Halaman Ubah Data Lokasi**

#### **5.2 PENGUJIAN SISTEM**

Dengan selesinya perancangan aplikasi SIG pemetaan lokasi SMA di Kota Jambi, maka langkah selanjutnya yang dilakukan adalah melakukan pengujian hasil dari rancangan aplikasi dengan metode pengujian (fungsional testing). Dalam hal ini pengujian dilakukan dengan tujuan untuk mengetahui sejauh mana hasil yang diberikan aplikasi yang telah dirancang. Pengujian aplikasi dilakukan penulis melalui *android emulator* yang disajikan dalam bentuk tabel, dapat dilihat pada tabel 5.1 berikut.

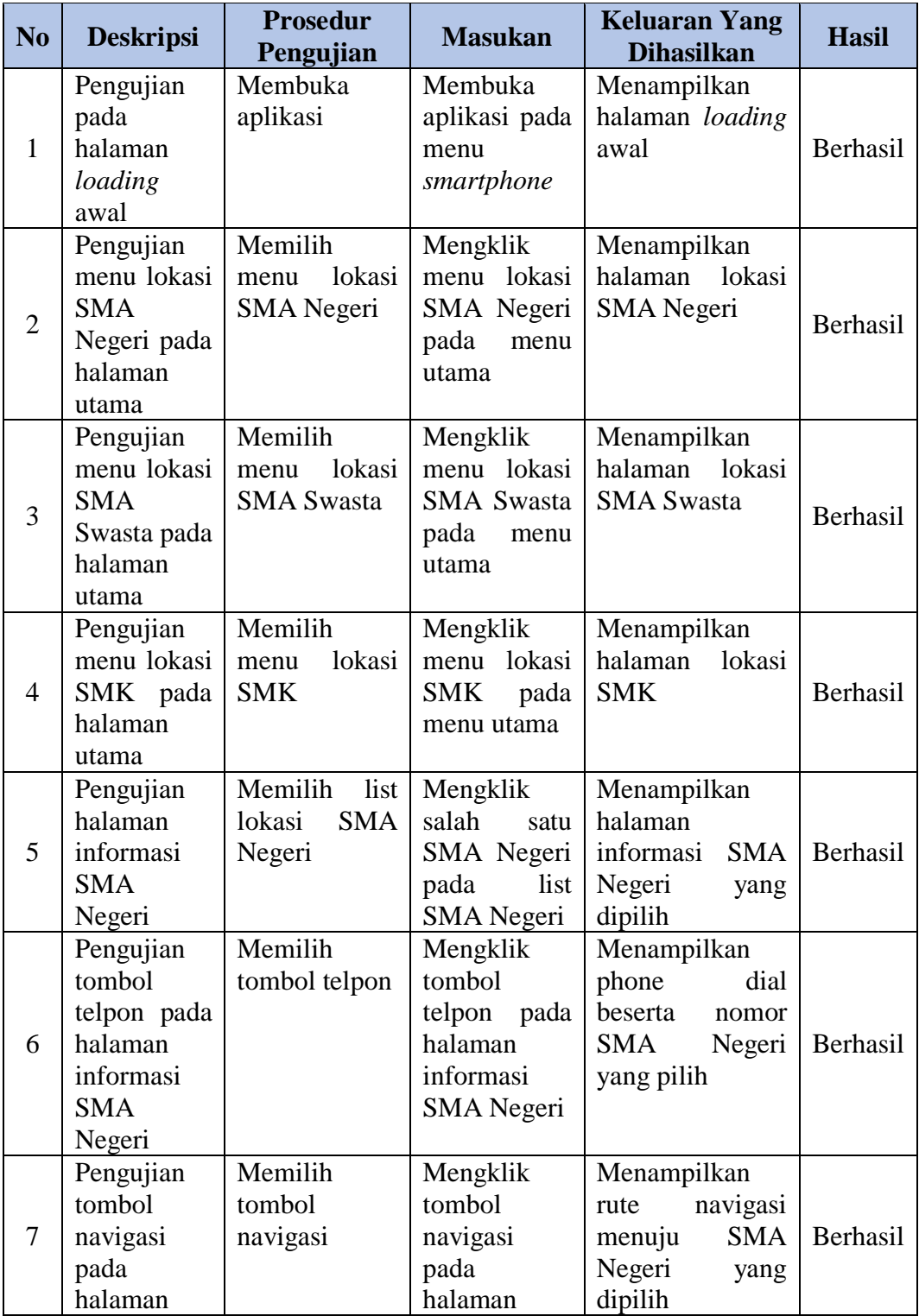

# **Tabel 5.1 Pengujian Sistem**

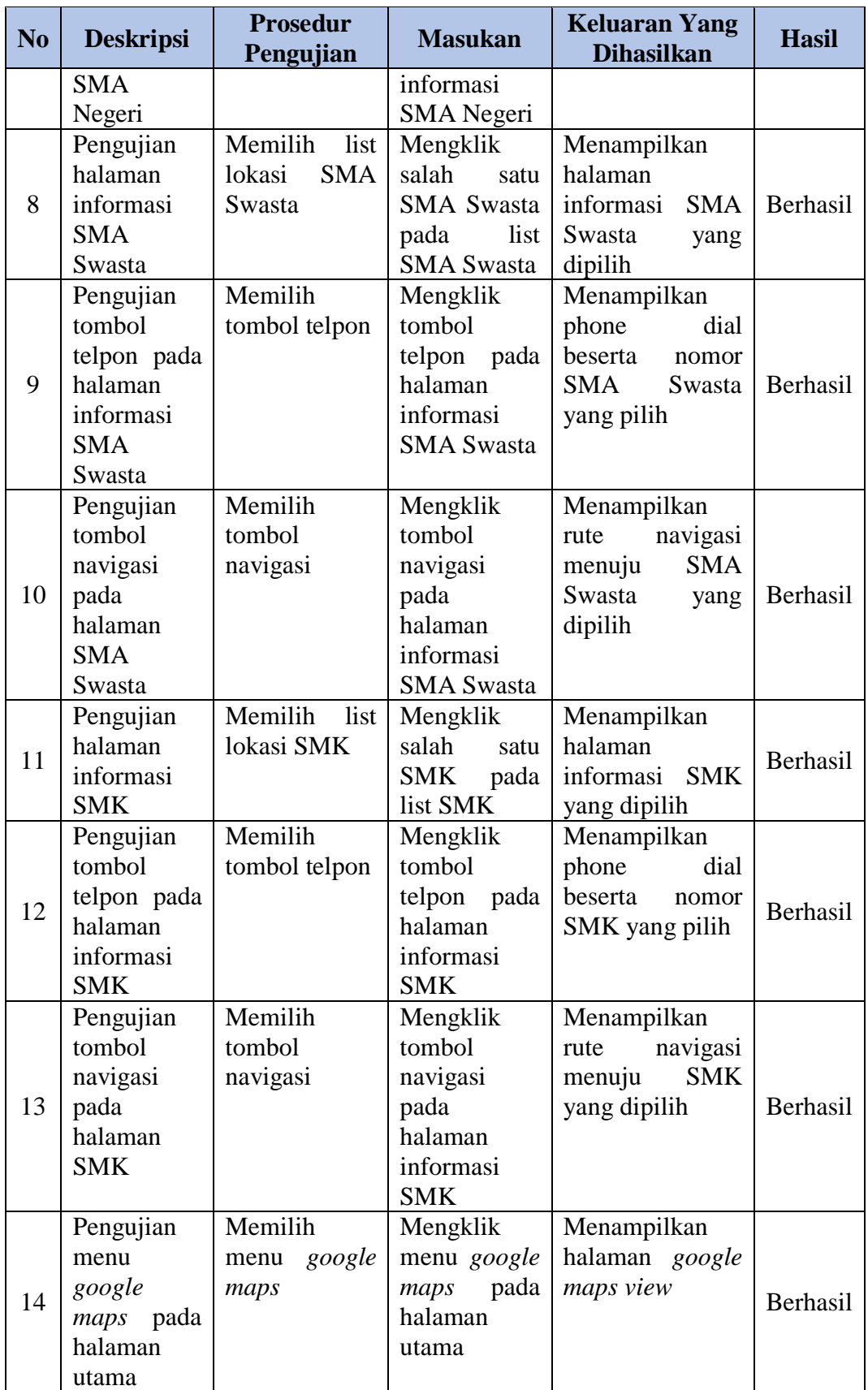

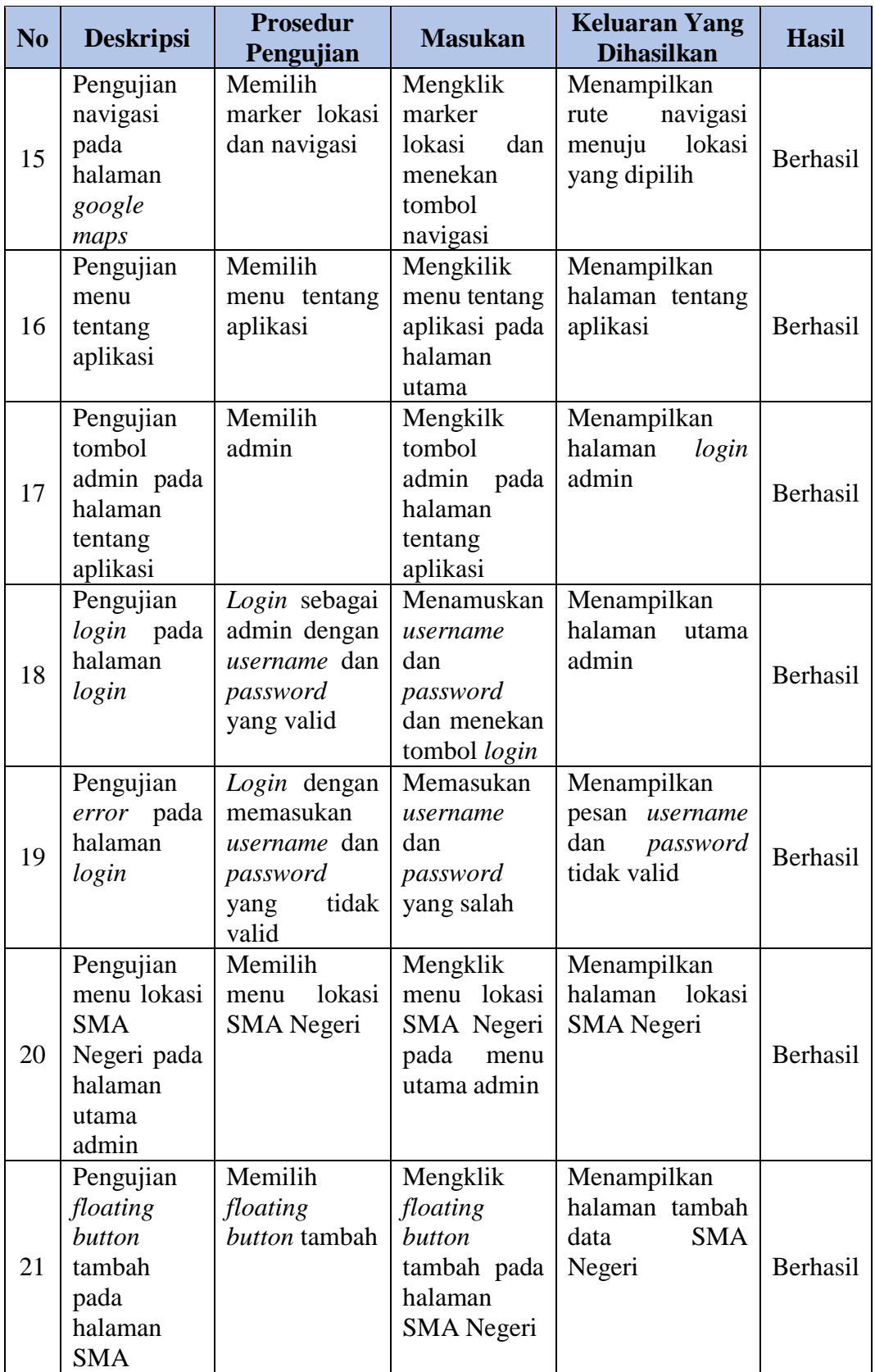

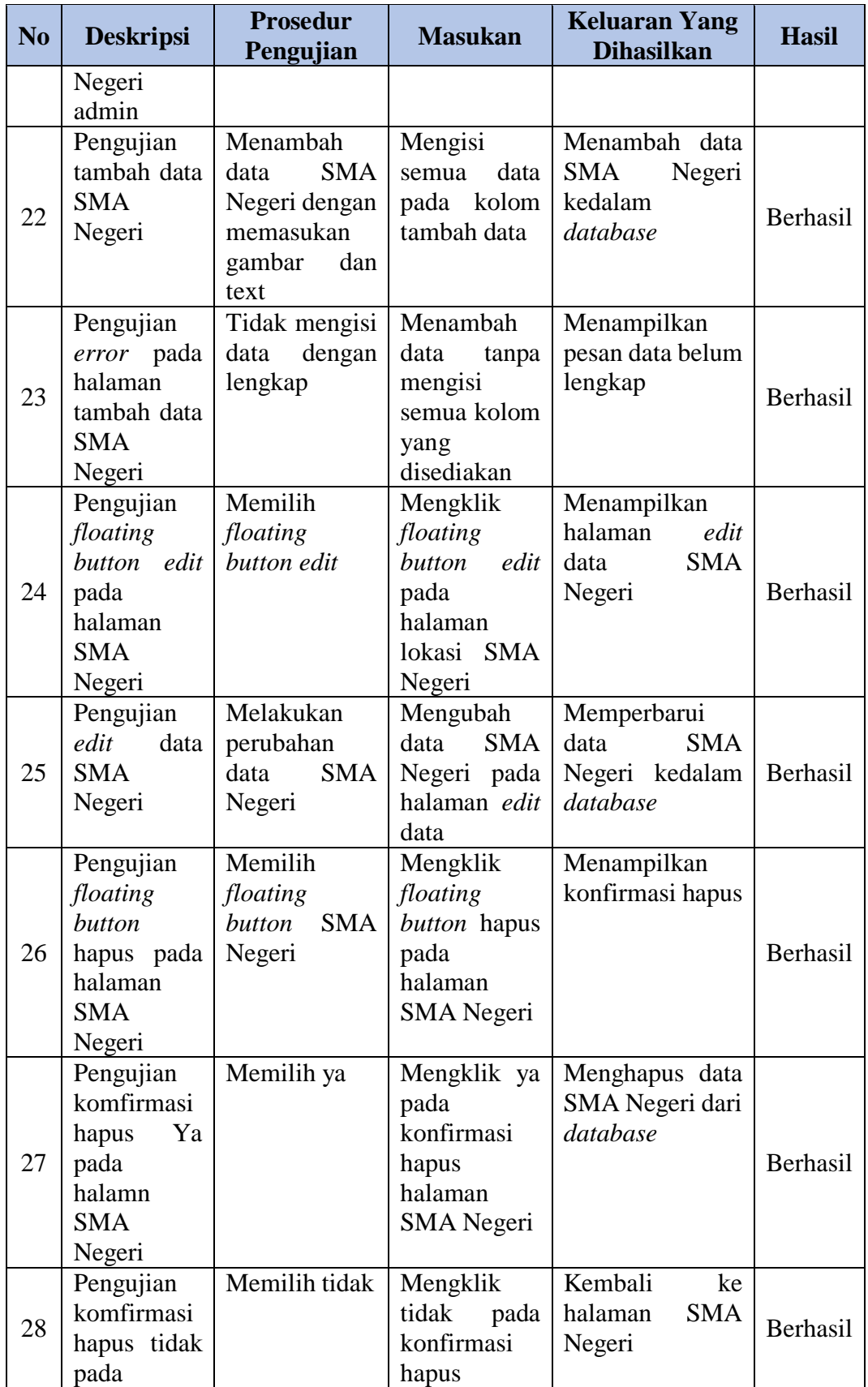

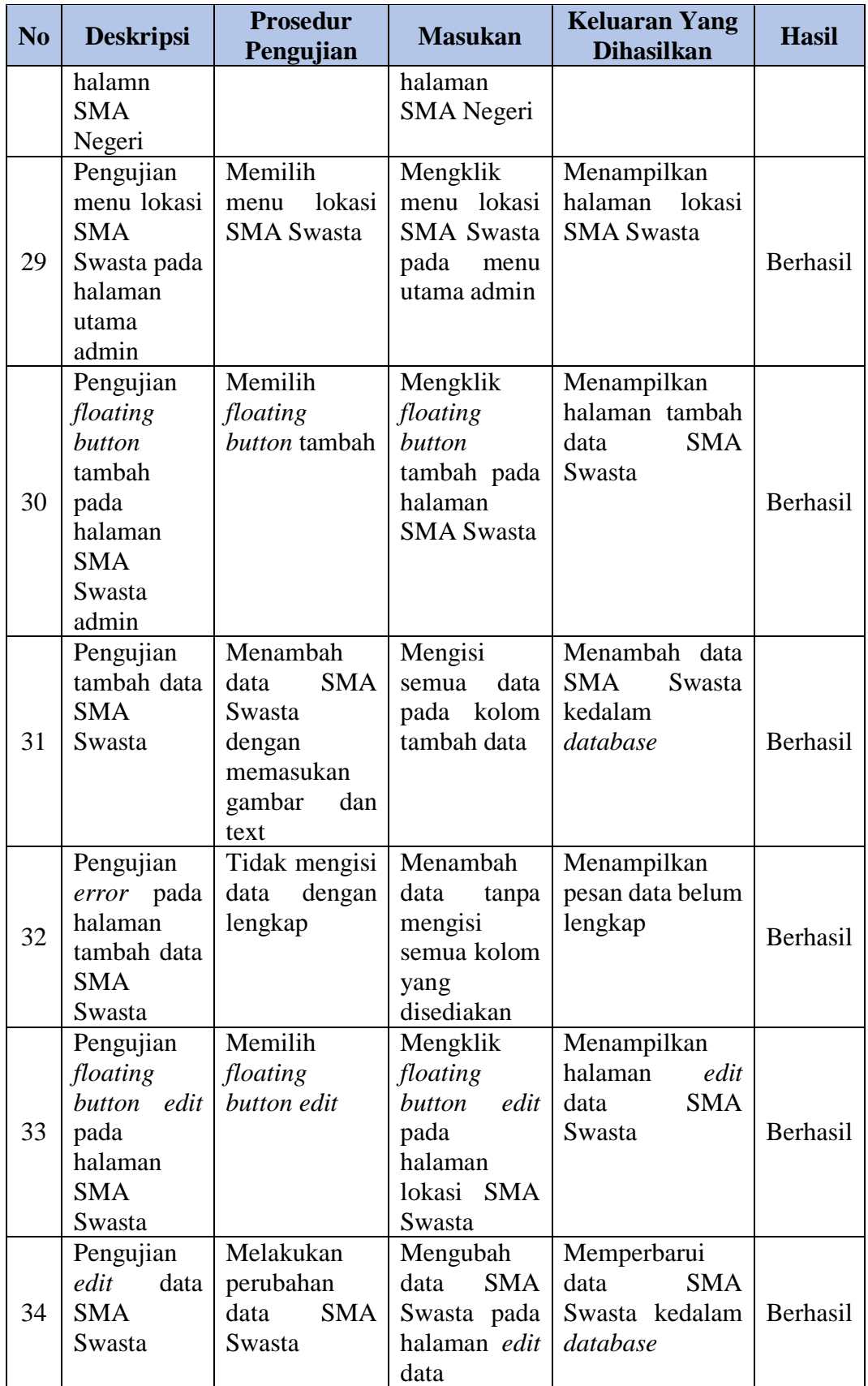

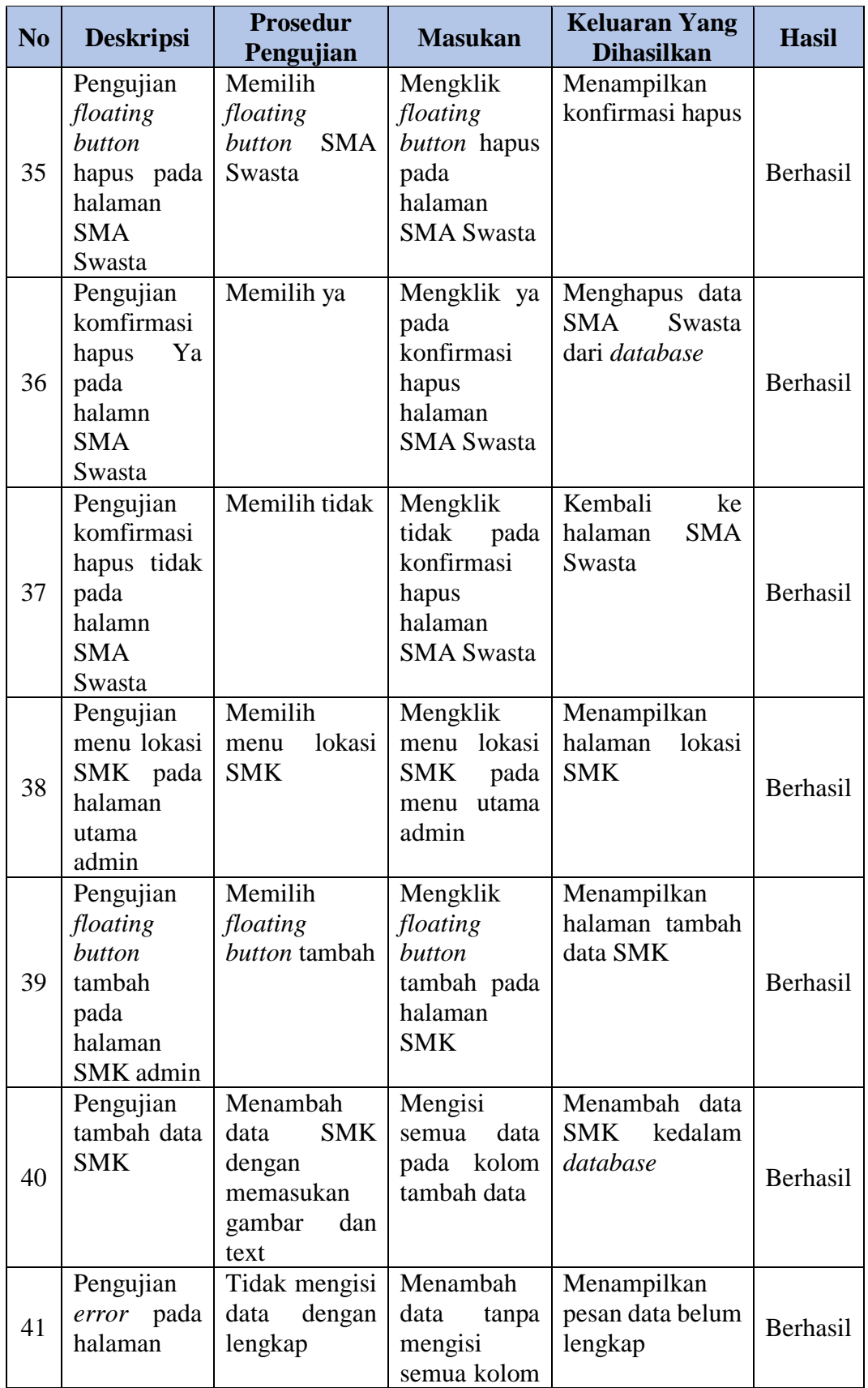

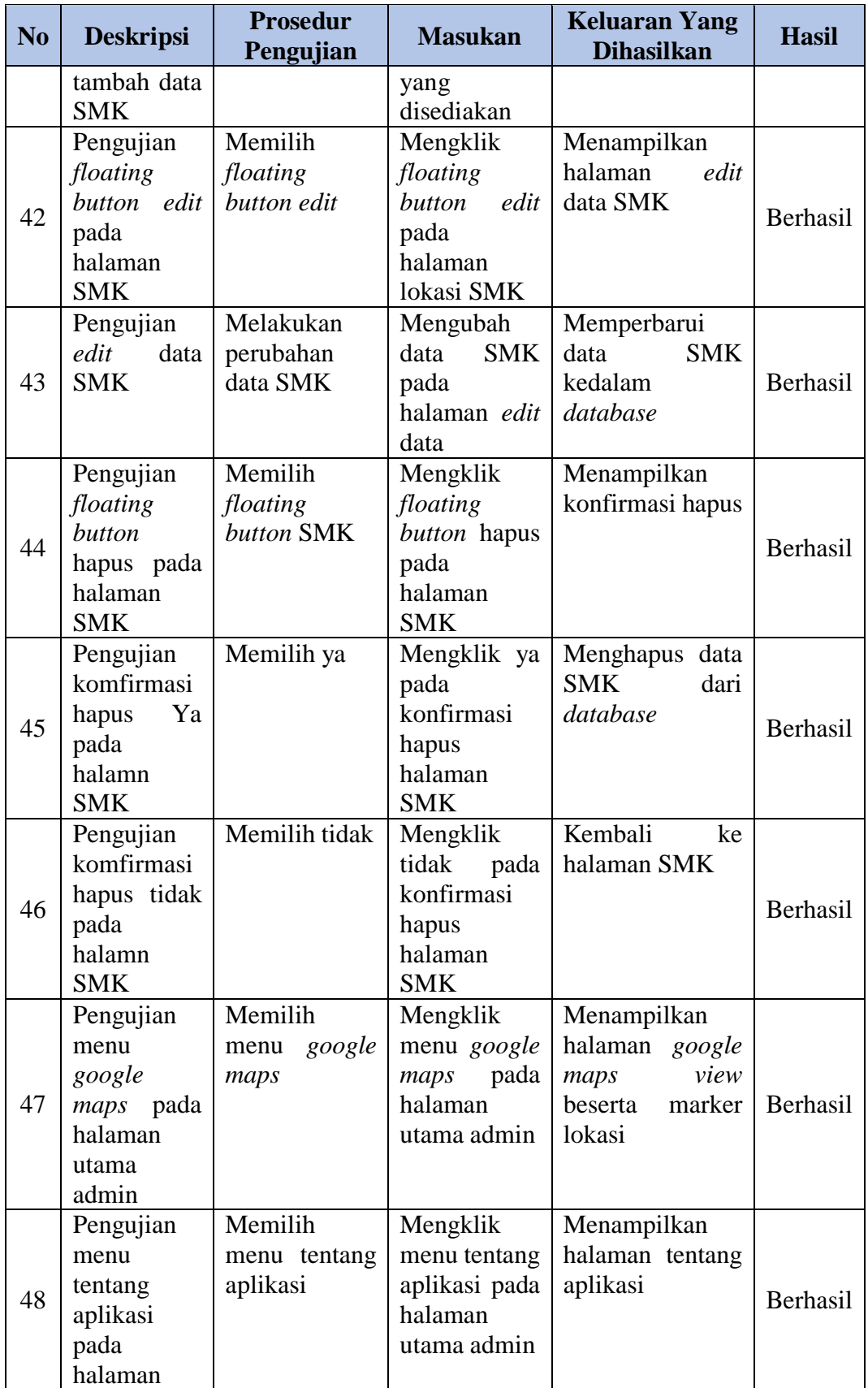

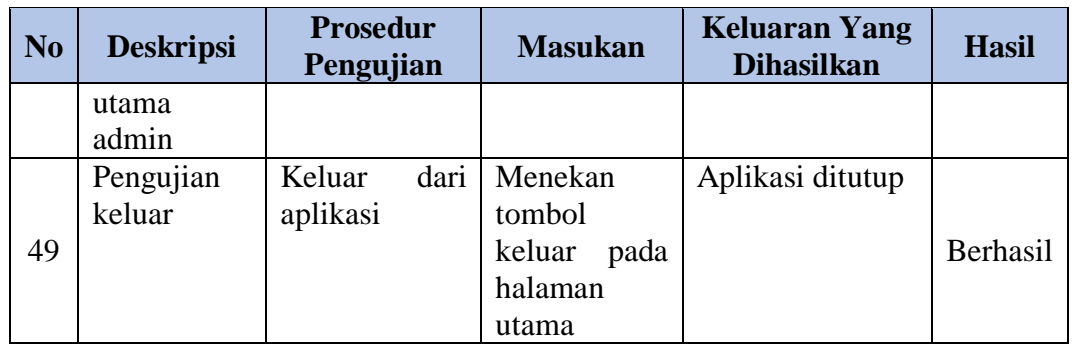

## **5.3 KELEBIHAN DAN KEKURANGAN SISTEM**

Pada bagian ini, penulis akann menjelaskan tentang kelebihan dan kekurangan yang dimiliki aplikasi SIG pemetaan lokasi SMA di kota Jambi. Dalam hasil dari perancangan aplikasi ini, penulis akan menyampaikan kelebihan dan kekurangan pada aplikasi yang sudah dirancang.

#### **5.3.1 Kelebihan Aplikasi**

- 1. Aplikasi mudah dioprasikan karna tampilan dirancang *user friendly*
- 2. Aplikasi memiliki fitur navigasi sehingga bisa memberikan rute ke lokasi SMA-N/S/SMK di Kota Jambi
- 3. Aplikasi memiliki fitur telpon sehingga pengguna bisa mendapatkan informasi lebih *detail* dengan cara menghubungi langsung SMA-N/S/SMK yang ada di kota Jambi.
- 4. Aplikasi dapat digunakan dimana saja dan kapan saja karna dapat beroperasi pada sistem *android* dan sudah *online*.
- 5. Penambahan, perubahan dan penghapusan data bisa dilakukan melalui aplikasi.

# **5.3.2 Kekurangan Aplikasi**

- 1. Untuk melakukan navigasi *smartphone user* hasur memiliki gps dan terhupung ke internet.
- 2. Fitur yang aplikasi masih kurang banyak, seperti fitur reting dan komentar.
- 3. Animasi dan gambar masih sederhana.
- 4. Untuk penambahan, perubahan dan penghapusan data hanya bisa dilakukan oleh admin saja.